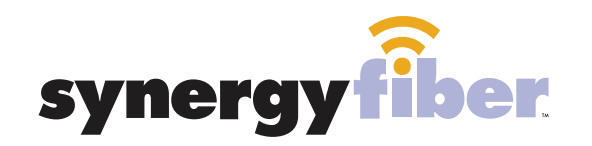

WIFI & PASSWORD

RESIDENT WIFI SSID: register.synergywifi.com Password: Synergy-203-280-2029 (must register devices first, see below) BASIC WIFI SSID: Latitude.SynergyWifi.com Password: Synergy-203-280-2029

#### **REGISTER!**

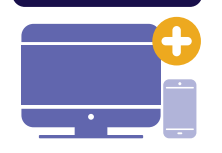

# **ALL DEVICES MUST BE REGISTERED FOR SMART WIFI ACCESS!**

- STEP 1 Connect to Latitude.SynergyWifi.com with the password Synergy-203-280-2029
- **STEP 2** Go to register synergyfiber.com to complete registration of all smart wireless devices
- **STEP 3** Complete the registration for all devices

See below for step by step register instructions

### **What Registering Does**

Registering your devices allows them to communicate with one another over the network as well as providing you with additional usability and privacy.

### **NEED HELP? CONTACT US!**

24/7 SUPPORT DESK: 203.280.2029 EMAIL US: support@synergyfiber.com TEXT US: 734.249.6005 CHAT SUPPORT: synergyfiber.com

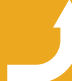

Want to upgrade your service? Go to: synergyfiber.com/shop.html setup to setup the setup your TV!

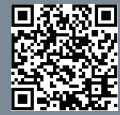

## **Program Guide** Updated 6/27/19 \*Subject to Change\*

02. A&E 03. Freeform 04. History Channel 05. KSNB 06. MTV Live 07. IFC 08. ABC (KLKN) 09. TLC 10. CBS (KOLN) 11. CNN 12. PBS (KUON) 13. AMC

14. Cartoon Network 15. FOX News 16. Discovery 17. FOX (KFXL) 18. Animal Planet 19. Comedy Central 20. FOX Business 21. HGTV 22. MSNBC 23. SYFY 24. USA 25. Women's Entertainment

26. National Geographic 27. Paramount 28. Bloomberg 29. Oprah Winfrey Network 30. Country Music TV 31. Black Entertainment TV 32. MotorTrend 33. VH1 34. TruTV 35. E! 36. CNBC 37. Lifetime

38. Food Network 39. MLB Network 40. ESPN 41. ESPN 2 42. ESPN U 43. ESPNews 44. CBS Sports 45. Golf Channel 46. NBATV 47. NBC Sports 48. NFL 49. BIG10

50. TENIS 51. Headline News 52. TNT 53. Weather Channel 54. TBS 55. Nickelodeon 56. TV Land 57. C SPAN 2 58. Bravo 59. C-SPAN 60. MTV 2 61. Oxygen

62. Program Guide

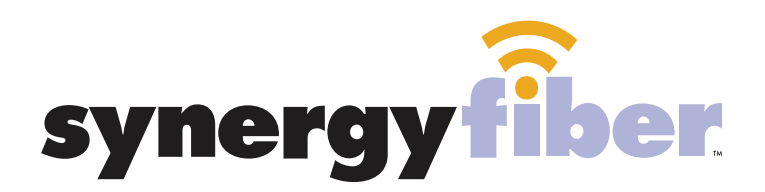

**REGISTER!** 

# **ALL DEVICES MUST BE REGISTERED FOR SMART WIFI ACCESS!**

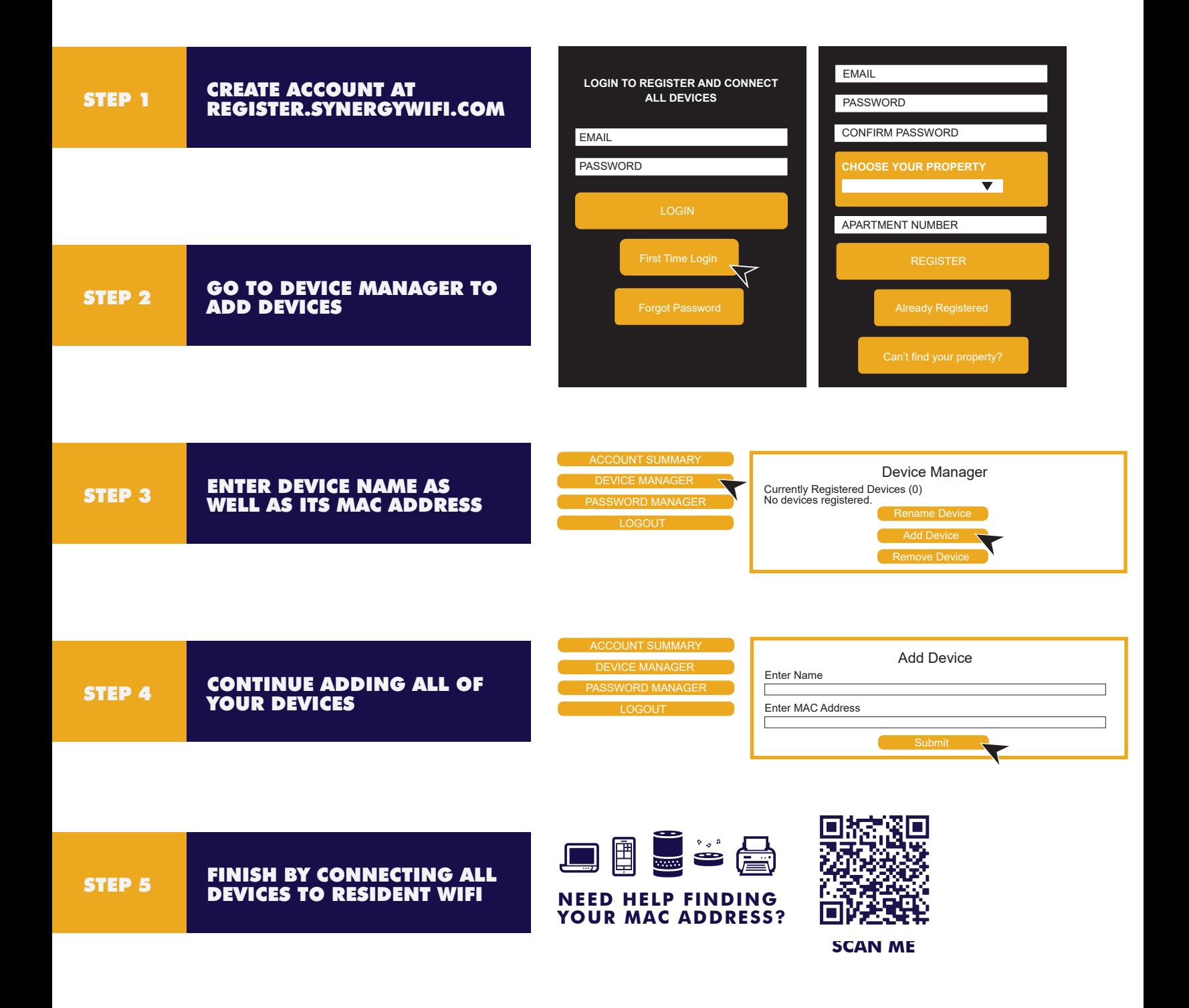